## JA CONNECT QUICK START

## Start by going to learn.ja.org

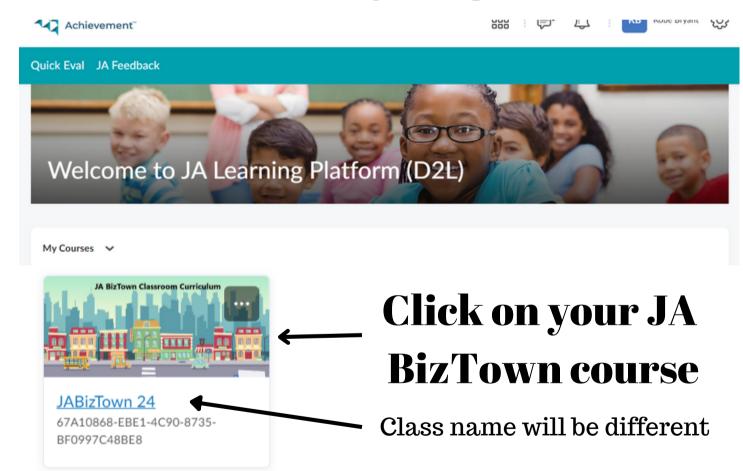

## Once you are logged in all the curriculum is under classroom

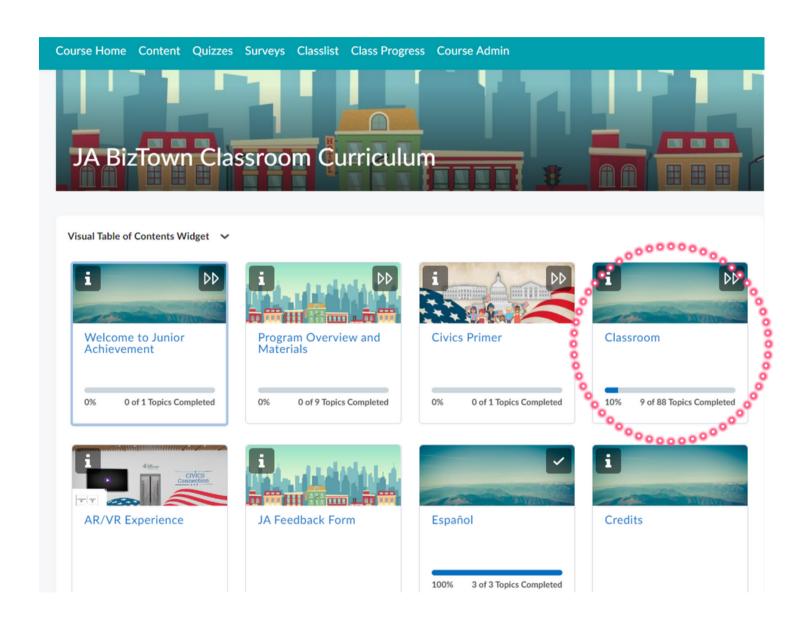

## Click the Unit Drop Down Click the Lesson Drop Down

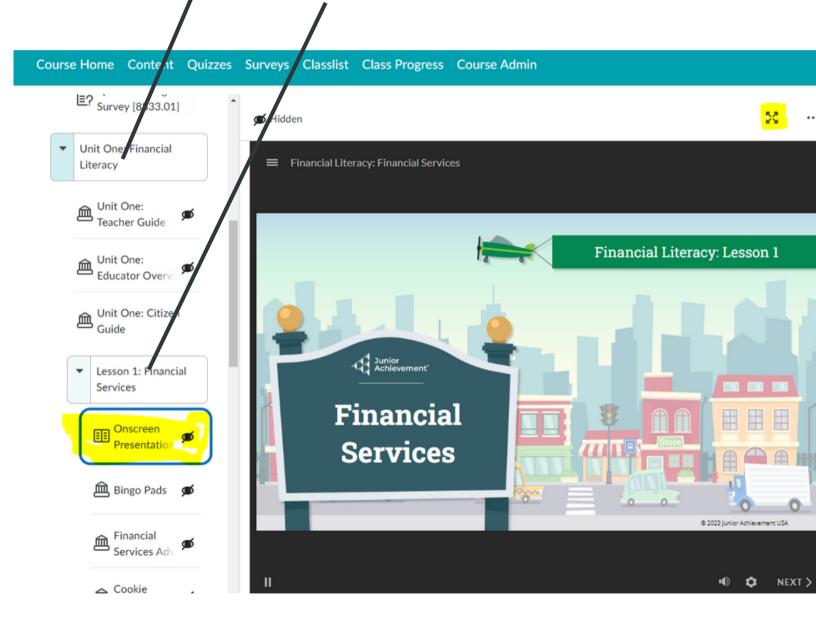